# Web 情報を利用した気象要素の自動収集システムの開発

吉 冨 健 (2011年10月6日受理)

## Development of Automated Acquisition System for Meteorological Elements Using Information on Web

Kenichi Yoshidomi

Abstract: In learning weather conditions, it is important to find the relationship between changes in the weather and meteorological elements through meteorological observations, and to understand how atmospheric conditions change. In schoolwork observations, however, variations of meteorological elements are limited because of constraints on location and time. Thus, reference data are required for reading the results obtained by schoolwork observations. AMeDAS (Automated Meteorological Data Acquisition System) data are suitable for this purpose. But informations on the AMeDAS web are only available for the day and the previous day. Therefore, in order to utilize the AMeDAS data in classes, an automated system is needed, which can continuously collect and accumulate weather observation data from AMeDAS and also provide them when needed. This study developed an automated system by a computer, which is based on hourly collection of weather information from AMeDAS and accumulation in the SQL server. The results of the operation of the system are described.

Key words: weather, atomoshperic conditions, learning, AMeDAS キーワード:気象,天気,学習,アメダス

# 1.はじめに

 なぜ Web 上にある気象要素の情報を,自動で収集 するシステムが必要なのか,その理由を以下に述べる。

天気の変化は常に連続的であり、気温、気圧、湿度 などのそれぞれの気象要素は,気象条件と密接に連動 して変化している。小学校高学年および中学校におけ る気象の学習では,身近な気象の観察・観測を通して, 気象要素と天気の変化の関係を見いだし,変化がおこ る仕組みを理解することが重要とされる。

特に中学校の学習指導要領の"気象とその変化"の 単元では,「身近な場所で気象観測を継続的に行わせ, その観測記録や資料を基に,気象要素と天気の変化の 関係を見いださせ,天気の変化が主として大気中の水 の状態変化と大気の動きによって引き起こされている ことを理解させるとともに,日本の天気の特徴をとら えさせ,気象現象の起こる仕組みと規則性についての 認識を深める」(文部科学省,2008)とある。

 しかし実際の学校現場では,授業として観測できる 場所や,観測できる時間に自ずから限界がある。限ら れた場所と時間内の観測では変化の幅も限られるた め,現在と比べて夜中はどうだったのか,前日はどう だったのかなど,自分たちの観測結果と対比させ,変 化を読み取るための基準となるデータが必要となる。

 この基準のデータとしては, 気象庁が全国に設置して いるアメダス (AMeDAS:Automated Meteorological Data Acquisition System) など、地域気象観測シス テムの観測結果を参考にするのが最も適当である。ア メダスの観測データを利用することで,自分では観測 不可能な,地理的な条件(海沿い・内陸,平野・盆地, 標高等)による違い、あるいは同様の地理条件でも東 西や南北等の空間的な位置関係の違いに起因して,気

象要素の変化のパターンが異なることを発見・学習す ることも可能と思われる。

 気象庁は,各地のアメダスの一時間おきの観測デー タを,ホームページ上で公開しており,日が変わって から現在までの気象要素の情報を得ることができる。 しかしアメダスの観測データは予報に利用するのが主 な目的のためか,閲覧できるのは前日のデータまでで, 一昨日以前に遡ろうとすると,統計的なデータしか参 照することができない。

 気象の学習を行うためには,授業があった先週と比 較してどうだったか,年間を通してどのような季節変 化があるのかを知る必要がある。そのためには,複数 地点における継続的な観測結果を必要とする。そのた めの基礎データを準備しようと思うと、最低でも二日 に一回は,気象庁のホームページを閲覧し,エクセル にデータをコピー&ペーストし続ける必要がある。こ の作業を人間が行うのはあまりにも大変なので,コン ピュータを活用して毎時自動で Web 上のデータを収 集・記録し,過去の気温や雨量の変化を知りたいと 思った場合に,自由に参照できる"気象要素自動収集 システム"の構築を行った。

 本論では,アメダスの観測データを授業等で活用す るために,Web 上の情報を継続的に収集・蓄積し, SQL サーバに蓄積するシステムの開発方法と,蓄積 したデータの活用について検討を行った結果を示す。 なお,本研究は科研費(22730695)の助成を受けたも のである。

## 2.データの収集方法

"気象要素自動収集システム"の主な動作としては, UNIX 系のシステムで提供されている Cron(定時実 行のスケジュールを管理するためのサービス)を利用 し,一定期間ごとに Perl スクリプトを動作させ, SQL Server へデータを記録するものである。

 Perl スクリプトには,図1に示すように,Web ペー ジにアクセスして,対象となる観測箇所の html ファ イルを参照する動作と,HTML 中から対象となる気 象要素の情報が記載されている箇所を抽出する動作, MySQL サーバにアクセスし得られた情報を観測点・ 年月日・気象要素の形式にフォーマットを揃えてデー タベースとして記録する,という3つの動作が設定さ れている。

このシステムを利用することで、html ファイルの どこに情報が記録されているかさえわかれば,気象庁 のホームページに限らず,気温・湿度などの観測デー タを公開しているホームページであれば,データを自

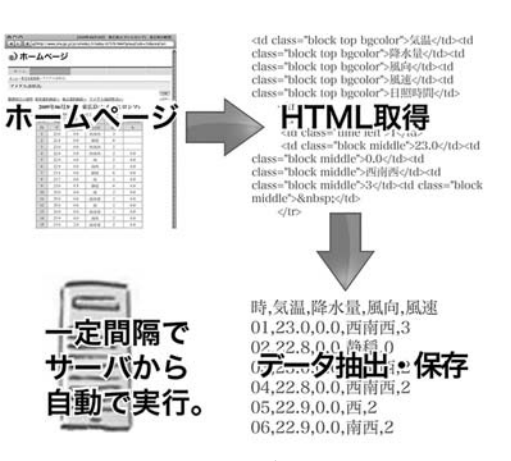

図1 Perl スクリプトの主な動作

動で収集することが可能となる。

#### 2.1 サーバの仕様

"気象要素自動収集システム"の構築にあたっては, すでに使わなくなった古い PC を利用した。使用した ハードウェアと OS の仕様を以下に示す。

ハード:ASUSTeK Computer 製 Terminator TU

- CPU:Intel Tuaratin Celeron 1.3GHz
- メモリ:PC133 SDRAM 512MB

HDD:80GB 5400rpm

O S:Ubuntu Server 8.0.4LTS

 デスクトップ版 Linux として人気の高い Ubuntu Linux は,Debian GNU/Linux ベースのディストリ ビューションであり,このサーバ版が Ubuntu Server にあたる。Ubuntu Linux の通常のサポート期間は1 年半だが,LTS(Long Term Support)という長期 サポート版が存在し,サーバ版では5年間の無償セ キュリティアップデートなどのサポートを受けること ができる。

Ubuntu Server のインストールは、約15分程度で完 了し,LAMP(Linux, Apache, MySQL, Perl)サーバ を容易に準備することが可能である。本研究で必要と している Perl スクリプトで収集したデータを. MySQL サーバに蓄積するという機能を十分に果たす 上,3章で示すように Apache でウェブサーバを設定 し,CGI を利用したプログラムを作成できる。これに より MySQL サーバのデータを利用して,動的に気象 要素を表現するホームページを提供することも可能で ある。

#### 2.2 データ取得スクリプト

作成したスクリプトの内容は、図2に示すように, まず現在時刻を取得,SQL サーバに接続してアメダ スの情報を取得·記録した後、SQL サーバから切断

| #!/usr/bin/perl                                                                                           |                                      |                                                                                                    |
|----------------------------------------------------------------------------------------------------|--------------------------------------|----------------------------------------------------------------------------------------------------|
|                                                                                                    | use DBI;<br>use utf8;                | # モジュールの読み込み<br>use LWP::Simple;                                                                                                    |
|                                                                                                    | &date                                | # サブルーチンで時刻を取得                                                                                                    |
| # MySQL に接続<br>\$db=DBI->connect("DBI:mysql:database","user","password");                                 |                                      |                                                                                                    |
| # サブルーチンで東広島の情報を取得<br>&amedas(67376);<br># サブルーチンで広島の情報を取得<br>&amedas(67437);                             |                                      |                                                                                                    |
|                                                                                                    |                                      |                                                                                                    |
|                                                                                                    | # ステートメントハンドルクリア<br>\$sth->finish(); |                                                                                                    |
|                                                                                                    | # MySQL 切断<br>\$db->disconnect();    |                                                                                                    |
| # スクリプト終了<br>exit;                                                                                        |                                      |                                                                                                    |
|                                                                                                    |                                      | #(サブルーチン)気象要素の取得と記録<br>sub amedas{<br>\$URL1="http://www.jma.go.jp/jp/amedas_h/today-";<br>\$URL2=".html";                                                                                                    |
|                                                                                                    | O)                                   | # 引数から受け取った箇所番号から参照先 URL を作成<br>\$URL = join(",\$URL1,\$ [0],\$URL2);<br># URL を参照<br>\$data=get(\$URL);                                                                                                    |
|                                                                                                    |                                      | # 受け取ったデータを \n で区切り、配列 html へ<br>@html = split (/\n/,\$data);                                                                                                    |
|                                                                                                    | 2                                    | # 取得したい気象要素の行番号を指定<br>$$now = $T[2]*4 + 221;$                                                                                                    |
|                                                                                                    |                                      | # 指定された行番号から気象要素を取得<br>@temp = split(/\>/,\$html[\$now]);<br>@ondo = $split//\langle / \langle 0, 0 $ stemp[1]);<br>$@rain = split(\land \lt/, $temp[3]);$<br>@wind = split(/ $\langle \langle \rangle$ , \$temp[5]);<br>@wins = split(/\ , \$temp[7]);</td |
|                                                                                                    |                                      | # ステートメントハンドルの作成<br># 観測箇所,年 - 月 - 日,時刻,雨量,気温,風向,風速<br>\$sth = \$db->prepare("insert into table values ('\$_[0]', \<br>'\$date','\$hour','\$rain[0]','\$ondo[0]','\$wind[0]','\$wins[0]')");                                                                |
|                                                                                                    |                                      | # SQL 実行<br>\$sth->execute();                                                                                                    |
|                                                                                                    |                                      | # 配列の初期化<br>\$data = ();<br>$@$ html = ();                                                                                                    |
| }<br># (サブルーチン) 日付と時刻の取得<br>sub date {<br>@T = localtime(time);<br>$\text{Syear} = \text{ST}[5] += 1900;$ |                                      |                                                                                                    |
|                                                                                                    |                                      |                                                                                                    |
|                                                                                                    |                                      | $T[4] + +;$<br># 日付の桁数を揃える<br>for(\$i=2;\$i<5;\$i++){                                                                                                    |
|                                                                                                    |                                      | \$T[\$i] = sprintf("%02d",\$T[\$i]);<br>ŀ<br>\$date = "\$year-\$T[4]-\$T[3]";                                                                                                    |
|                                                                                                    | ł                                    |                                                                                                    |

図2 Perl スクリプト

して終了する構成となっている。

 アメダスの観測所はそれぞれ固有の箇所番号を持っ ており,その箇所番号を割り振った URL で観測情報 にアクセスできる仕組みになっている。その際,箇所 番号が異なっても,基本となる HTML の構造は同一 となっているため,別の箇所の,同じ時間の観測情報 を取得する場合は,参照する URL を変更するだけで 情報を取得できる。

そのため,

①対象となる観測箇所の html ファイルを参照

②HTML 中から気象要素を抽出

③得られた情報をデータベースに記録

 の3つの動作をひとまとめにしたサブルーチンを作 成した。このサブルーチンを呼び出す際に,箇所番号 を引数として受け渡すことで,複数地点のデータを取 得することを容易にしている。図2には,参考のため 東広島と広島の2箇所のアメダスの情報を,サブルー チンを利用して取得する例を示す。実際にはアメダス 観測所の1/3程度は、雨量のみを観測しているので, このような観測所の場合にエラーとならないよう処理 が必要となる。

### 2.3 データ取得のタイミング

 平成23年の3月までは, アメダスの観測結果が Web 上に反映されるまでには,かなりのタイムラグがあっ た。このため,県内33箇所のデータを漏れなく取得す るためには,正時から23分ないしは25分程度経過して から Web にアクセスする必要があった。ところが平成 23年の3月下旬に気象庁の Web システムが更新され て以降,約10分程度で情報が更新されるようになって おり,将来的に,雨量を元にした防災情報などを発信 することを想定した場合,10分でも早く危険な状況を 察知することが求められるので,この改善は非常に有 効であると考える。

### 2.4 データの保存方法

 当初は,収集した気象要素を直接テキストファイル として出力していた。ところが約60箇所の観測箇所に 対して,

- ・観測箇所
- ・年月日
- ・時刻
- ・雨量
- 
- ・気温
- ・風向
- ・風速

のデータを1日24回記録し続けた場合、1カ月でおよ そ3MB,1年間では40MB 近い容量になり,データを 参照する場合のオーバーヘッドが大きくなるという弊 害が発生した。

 これを防ぐために,月単位あるいは年に何回かの間 隔でログのローテーションを行い,参照するデータ量 を減らすことを検討した。しかし,一定期間の変化を 参照する場合や,累積雨量を計算する場合,土壌中の 水分量を反映した実効雨量値(建設省河川局砂防部, 1984;国土交通省国土技術政策総合研究所,2001)を 計算する場合に対応するためには,最低でも3カ月程 度過去の情報まで遡って参照できる必要がある。これ を解決するために,途中からデータの記録および,参 照をフレキシブルに行えるよう, MySQL サーバを利 用する方式へと変更した。

 MySQL とは,世界でもっとも普及しているオープ ンソースデータベースである。MySQL を利用するメ リットとして,利用者が多いので情報が豊富である点 や,Web データベースとして構築した場合,スピー ドが比較的速く扱いやすいなどが挙げられる。SQL サーバを導入することにより,特定の観測箇所だけの 情報や,特定の期間の情報などを,抽出条件を用いて それぞれに必要なレコードを,瞬時にかつ簡単に CGI から参照することが可能となる。

#### 2.5 取得する観測箇所の数

 アメダスの観測所は,全国におよそ1,300箇所設置 されている。観測網の密度は,降水量のみを測る観測 点が約17km 四方に1箇所,降水量・気温・日照時 間・風向 / 風速の4要素を測る観測点が約20km 四方  $C_1$ 箇所所設置されている。これにより概ねメソ  $\beta$ スケール (20km~200km 規模)の現象を捉えること ができる(日本気象協会,2011)とされるが,これら の観測点すべての情報を収集するのはシステムの規模 や,構成からしても不可能であるし,また無意味に行 うべきでない。

本システムでは当初,動作試験をかねて広島県内

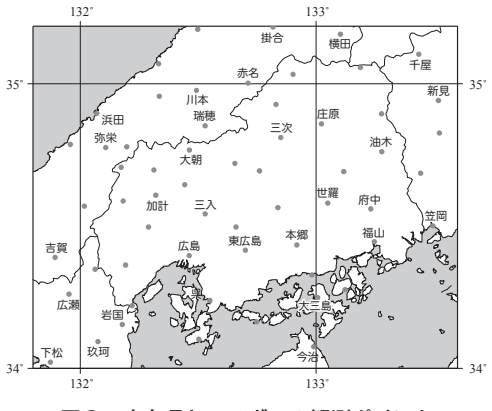

33箇所の観測データの取得を行っていた。しかし, 広島県内の気温の分布や降水量などの情報をコンター (等値線)図を用いて視覚化しようとした場合,広島 県全域を含む四角の地図として描画するため、図3に 示すようにおよそ東経131.8度から133.6度,北緯34度 から35.2度の範囲をカバーする情報を収集する必要が ある。そのため現在では広島県のほかに,上記範囲を 網羅するために図3に示したように,岡山5箇所・島 根14箇所・山口5箇所・愛媛2箇所の計59箇所のデー タを収集対象としている。

## 3.データの利用

 そもそも気象要素を自動収集する目的は,天気の変 化がおこる仕組みを理解するために,気象要素と天気 の変化の関係を見いだそうとすることであった。この ためには,膨大な情報の中から必要な気象要素を整理 し,目に見える形にする必要がある。気象の学習にお いてなにより重要なのが,気温・気圧・湿度などの見 えない気象要素を視覚化することである。とりわけ複 数地点の観測情報を、視覚的にわかりやすく表現し, 提示するためには様々な工夫が必要とされる。

 気温,湿度や降水量など,気象要素の時間変化をと らえるには,数値としてながめているだけでは傾向を とらえにくい。コンピュータを活用してデータの図化 処理を行い,人間に認識しやすい形式へと変換する作 業が必要となる。以下に, "気象要素自動収集システム" で収集したデータを利用した,さまざまな視覚化の取 り組みについて紹介する。

#### 3.1 折れ線グラフを用いた表現

 同一箇所における気象要素の変化を知るため,過去 3カ月の気温と雨量の観測データを,グラフ化して表 示するシステムの試作を行った(図4参照)。

ここでは. SQL サーバより特定の観測ポイントに おける3カ月間の観測データの参照し,1日の中の最 高気温と最低気温,および累積雨量を計算で求めて気

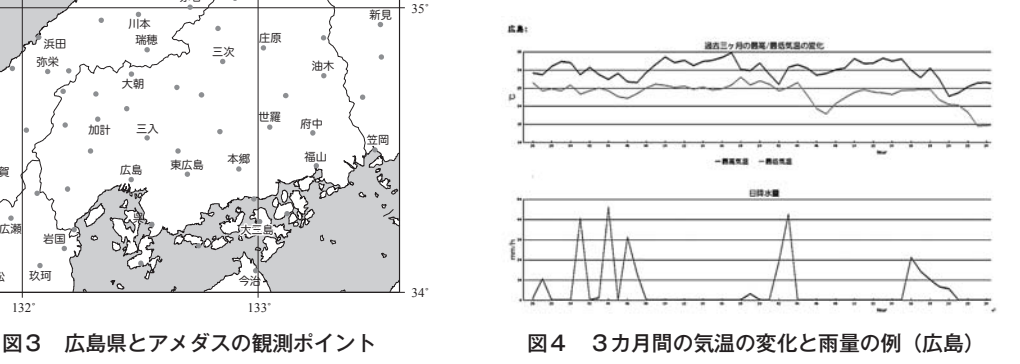

温・雨量ともに折れ線グラフで表示を行っている。

 図4に示した例では,アメダスの広島観測所のデー タの内,平成23年7月26日から9月25日までの値を用 いている。3カ月間という比較的長期間のデータを示 すことで,7月から8月にかけて最低気温はあまり変 化しないものの、最高気温がぐっと上昇すること、ま た,8月から9月にかけて最低気温が大幅に低下する ことなど,季節の移り変わりを視覚的に捉えることが できるようになる。

#### 3.2 折れ線グラフによる変化の比較

2点間における気象要素の変化の差を知るため、2 箇所(広島と東広島)の48時間(2日間)の気温の情 報を SQL サーバより呼び出し,同一グラフ内に気温 の変化として表したものを図5に示す。

 時間によって変化する気象要素を表現するために, 多くの場合,気象要素の変化を縦軸に,時間の経過を 横軸にとったグラフを利用する場面が多い。これらの グラフは、2地点あるいは3地点の変化を比較する場 合には大変適している。

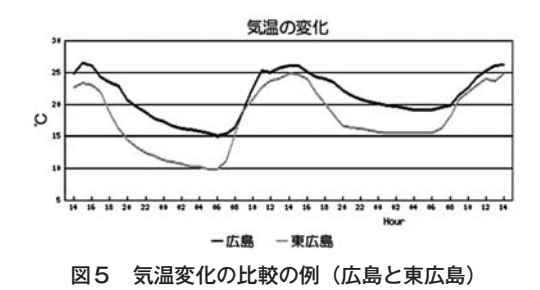

 図5に示した例では,平成23年9月24日14時から25 日14時の間の気温の値を用いている。ここから最高気 温は広島も東広島もあまり差異が認められないのに対 し,夕方の気温の下がり具合が平野の広島と,盆地の 東広島で大きく異なっており、最低気温では5℃近い 差が開くことを視覚的に確認できる。

#### 3.3 コンター図を用いた分布傾向の表現

 折れ線グラフによる複数地点の比較は,比較箇所が 少ない場合にはとても有効であるが,対象とする地点 が増えてくると,グラフが煩雑になり過ぎる。そのた め,観測点と凡例との対比がつかないばかりでなく, それぞれの特徴もつかみにくくなる。煩雑なグラフの 中からあるいかないかわからない傾向を読み取るのは 容易なことではない。

 この場合,図6に示すように複数地点における観測 値を等時間面におけるコンター(等温線)図として描 画・表現することで,"同一時間における気象要素の 分布状況"を把握することができる。さらにそれぞれ

の時間ごとにコンター図を作成することで,時間を 追って変化する傾向と特徴を把握できるようになる。

 広島県内では一般に,南部で気温が高く,北部で気 温が低い傾向にある。その理由としては,北西の山口 県境および北東の島根県境にかけて標高の高い中国山 地が連なるのに対し,南側には標高の低い平野や海沿 いの島々が分布しているという県内の地形が強く影響 していると考えられる。図6に示した例は,平成23年 9月24日午前3時の県内の気温分布を示しており、県 内の気温の分布が,各アメダス観測ポイントの標高か ら計算される気温減率とほぼ等しくなっている。

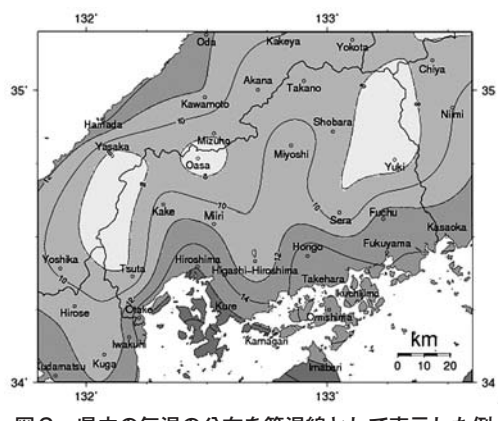

図6 県内の気温の分布を等温線として表示した例

#### 3.4 雨量情報の活用

 前節の気温分布と同様,雨量においても複数観測ポ イントの観測データを扱うことが可能である。この場 合,各観測ポイントの時間雨量や累積雨量の値を元に 視覚化を行うことは,防災という観点からはあまり有 益な情報といえない。この場合,土砂災害との相関性 の高い実効雨量値という値を計算・提示することで, その場所の土砂災害の危険性がどの程度高まっている かを表すことができる。ただ実効雨量は,長期と短期 の二種類の雨量指標を用いているため,平面分布とし て視覚化を行うのが難しい。

 この場合,上記を改善するために新しく提案された 雨量指標 R' (中井ほか, 2004) を用いることで, 降 雨状況の空間分布をほぼリアルタイムに把握し,土砂 災害が発生しそうな危険な"場所"を予測できる(中 井ほか,2007)。風化した花崗岩の分布する地域では, R' 値が125を超えると土砂災害の発生する確率が高ま る(中井ほか,2007)とされる。

 図7に示した例は,平成22年の7月14日の午前10時  $O R'$ 値を元に描いた等値線図であり、過去2週間の 雨量情報を基に R' 値を算出している。集中豪雨によ

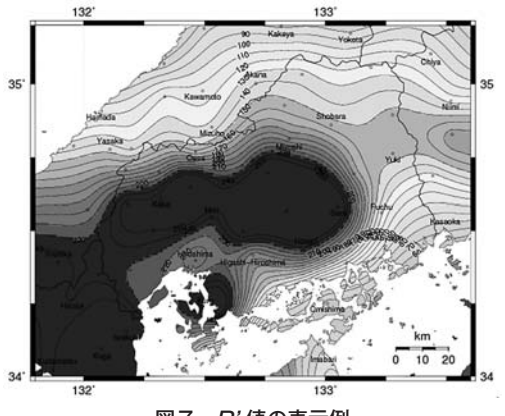

図7 R' 値の表示例

り県内の大部分で,いつ土砂災害が発生してもおかし くない状況であったことを物語っている。

### 4.まとめ

今回構築した"気象要素自動収集システム"で、ア メダスの観測情報約60箇所分の情報を定期的に収集す ることで,前章で述べた様々な表現方法により情報を 提示可能である。また,このシステムにより蓄積され た観測データは,教育の分野で気象の学習に資するの みならず,防災の分野にも応用可能であることが示唆 された。

 近年,台風や停滞前線の活動にともなう猛烈な豪雨 による土砂災害等が多く発生し,想定外の気象条件を "想定する"必要がある場面が着実に増加している。 現在の経済情勢では,行政主導による土砂災害防止の ためのハード対策の充実を今までのように望むことが できず,その代わりに自らで情報を集め,判断し,行 動するためのソフト対策の充実が求められている。そ

のような場合に、本研究で開発を行った"気象要素自 動収集システム"をベースに用いて、雨量情報を基に した注意情報の発信など,さまざまな情報提供システ ムの開発も可能となる。

最後に本システムの課題として、Web の仕様が変 更になると,ある日突然情報が収集できなくなる危険 性をはらんでいることが挙げられる。この対応として, 現在は利用している PC のブラウザのホーム画面を, "気象要素自動収集システム"の出力画面に設定し確 認を行っている。今後は,チェック機能を追加し,観 測データが取得できなかった場合は,警告メールを送 信するなどの機能を盛り込むことを検討している。

# 【引用文献】

- 文部科学省(2008) 中学校学習指導要領解説 理科 編.国立印刷局,135p.
- 建設省河川局砂防部(1984) 土砂災害に関する警報 の発令と避難指示のための降雨量設定指針(案).
- 国土交通省国土技術政策総合研究所(2001) 土砂災 害警戒避難基準雨量の設定方法.国土技術政策総合 研究所資料,**5**.

日本気象協会ホームページ (2011)

http://tenki.jp/docs/note/amedas/page\_1.html

- 中井真司・佐々木康・海堀正博・森脇武夫(2004) 警戒・避難のための雨量指標の改良(危険雨量指標  $R_f$ の再吟味と  $R$ ' 提案). 広島大学大学院工学研究 科報告,**53**,1,53-62.
- 中井真司・海堀正博・佐々木康・森脇武夫(2007) 最近の土砂災害への新しい雨量指標 R' の適用と警 戒避難のための表現方法.砂防学会誌,**60**,1,37- 42.